## Internal Communications

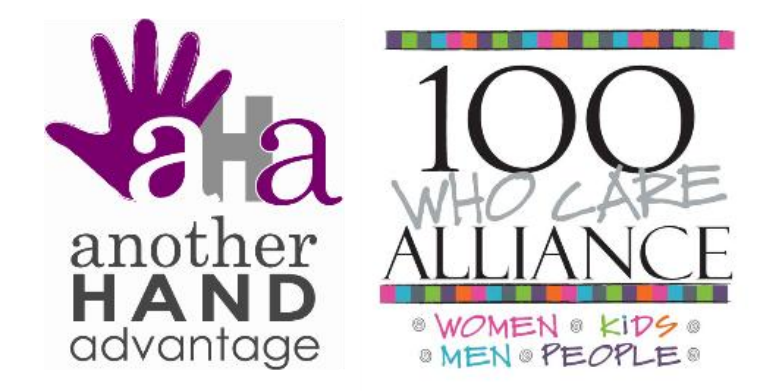

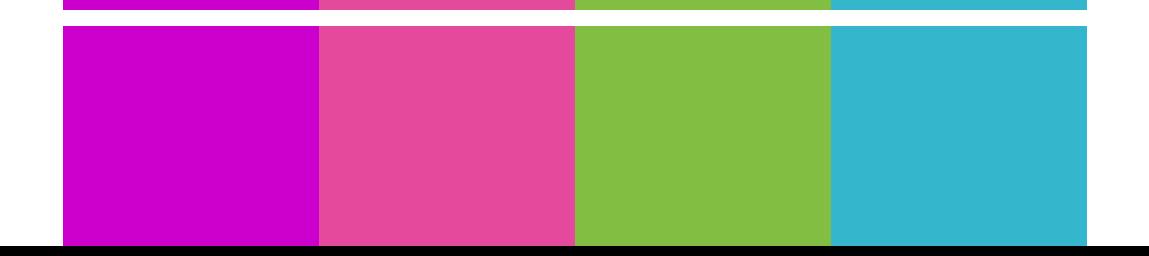

# Jacqueline Destremps

## ABOUT ME

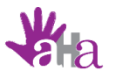

Contact

Wrap Up

**Newsletters** 

### MY JOURNEY

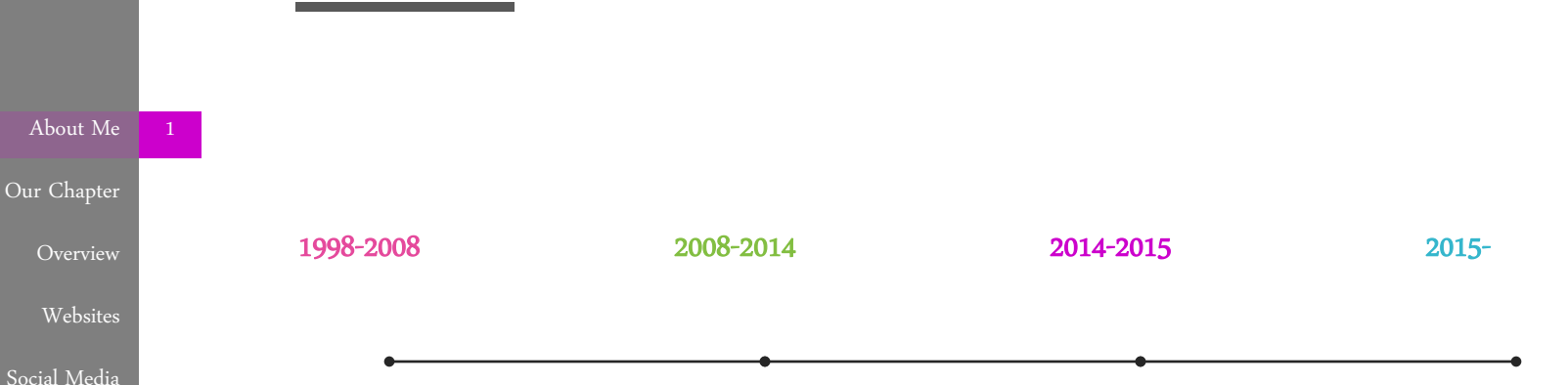

I started my first business while I was in college, Bride To Be in AZ. I created a website for local wedding vendors. After graduating from college, I worked for Big Brothers Big Sisters of Central Arizona, first in Programs, then in Marketing. I caught the marketing "bug" and worked in marketing and recruitment for nonprofit and for-profit companies.

I started working in the foster care field recruiting new foster families and working in an alliance with other agencies to increase awareness throughout Maricopa County. I created their first website and Facebook Page and worked with local media to get coverage at recruitment events as well as advertising online and in local papers.

I started my current company, Another Hand Advantage. I also began volunteering for the Arizona Super Bowl Host Committee and met Kim Tarnopolski. We both volunteered at many of the same events and started to car pool. That's when Kim mentioned 100 Women Who Care. She asked, I said "yes!"

We collected over \$12,000 at our first two meetings of [100+ Women Who](http://www.100wwcvalleyofthesun.org/)  [Care Valley of the Sun!](http://www.100wwcvalleyofthesun.org/)

## 100+ Women Who Care Valley of the Sun

## OUR CHAPTER

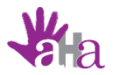

#### A Simple Concept. A Big Impact.

About Me Our Chapter Overview Contact Social Media Newsletters Wrap Up Websites

100+ Women Who Care Valley of the Sun, was formed through the vision of four women. Through our various strengths and connections in the community, we were able to launch not one but TWO local groups under one Chapter.

- $\checkmark$  One Chapter, Two Groups Ahwatukee and Scottsdale
- Worked on website for 2 months before making it "live" and set up Facebook, Twitter and LinkedIn accounts.
- $\checkmark$  Started with a Launch Event inviting personal connections and handed out info with website and social media accounts listed
- $\checkmark$  Gained 125 members before our first meetings took place in February 2015
- $\checkmark$  We now stand at 179 members between our two groups and collected \$12,150 for two local charities!

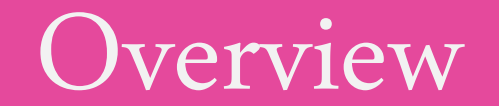

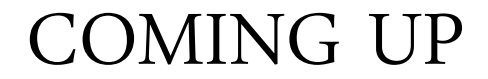

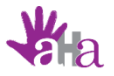

### OVERVIEW

About Me Our Chapter

Overview

Websites

Social Media

Newsletters

Wrap Up

Contact

- •Why Have A Website?
- •Web Design Basics
- •Helpful Elements
- •Advanced Elements

- •Why Use Social Media? •Who Uses Social Media? •Comparing Facebook and LinkedIn
- •Basic Setup

## Web Site **Social Media** Proposed Proposed Proposed Proposed Proposed Proposed Proposed Proposed Proposed Proposed

•Managing Email Communications •Standard Email vs Email Marketing Service • Newsletter Setup

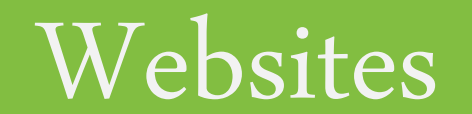

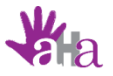

#### WEB DESIGN BASICS

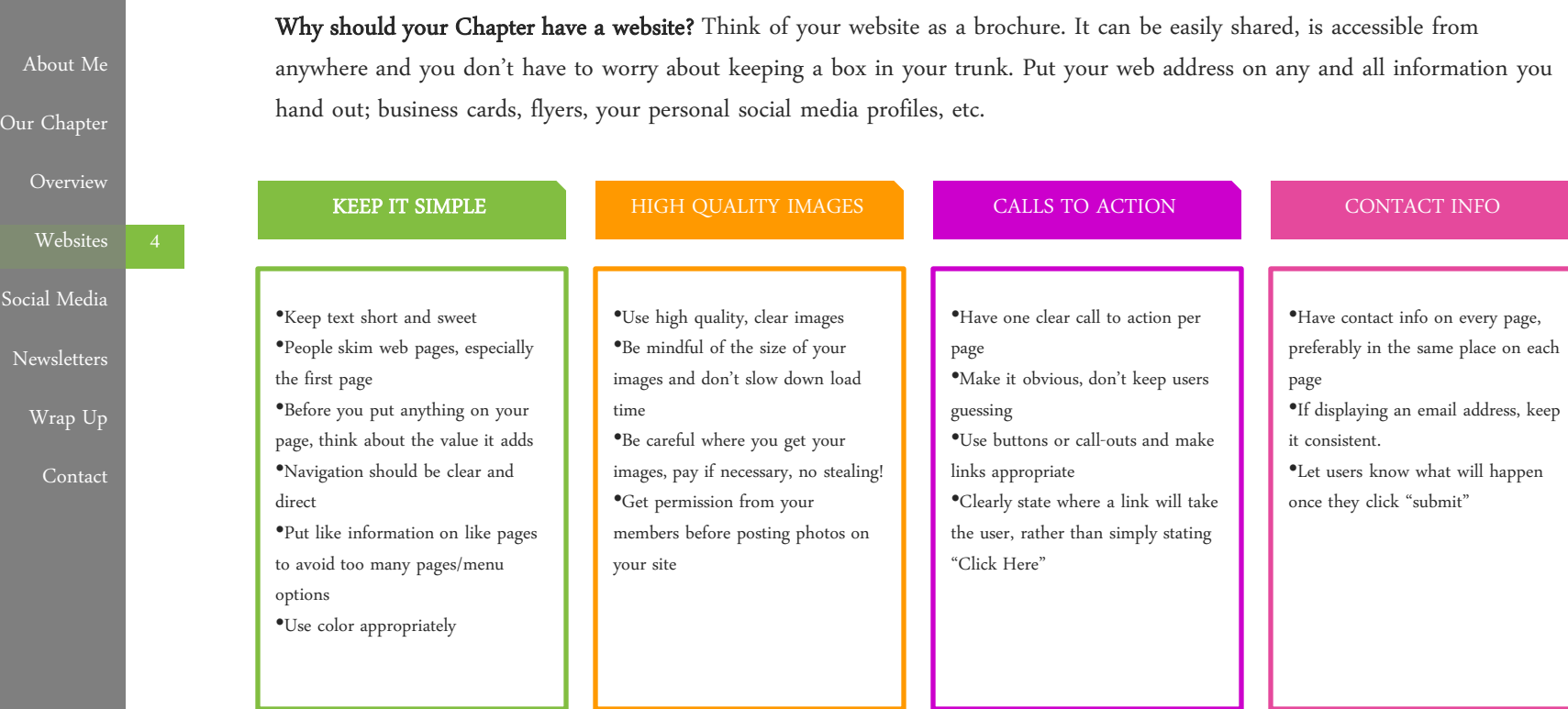

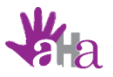

#### HELPFUL WEBSITE ELEMENTS

About Me Our Chapter

Overview

Websites

Social Media

**Newsletters** 

Wrap Up

Contact

#### Upcoming Meetings FAQ Forms

100 Who Care was designed for busy people, so make it easy to find dates/times of upcoming meetings. Want more people to RSVP? Make it easy for them to do so.

Have a list of nominated charities for members to reference. Provide a link for compelled.

Even current members need to be sometimes. Make a clear and concise page that answers all of the most common

include it.

offering them for download or more

### Charities Social Media Social Media Shareable Content

Make content on your site easily shareable for your members. Add "Share" buttons for email and social media sites. Help them spread the word!

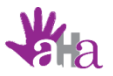

#### ADVANCED ELEMENTS

About Me Our Chapter Overview Social Media **Newsletters** Wrap Up Websites

Contact

#### Event Integration

- Embed a calendar populated with upcoming meetings
- Use an event program such as Eventbrite and integrate RSVP ability right on your site.
- Allow members to easily share your meeting dates in order to invite guests

#### Multimedia

- Upload a shareable video
- Integrate social media updates to populate the site when ever there is a post by your Chapter
- Be mindful of excessive use of "bells and whistles" and ask yourself "is this adding value?"
- Host an online info session for new members

#### Membership Directory

- Install a plugin or integrate membership software join your chapter.
- Options for WordPress: Ultimate Member Plugin
- Software Option: WildApricot, GroupSpaces
- Can help for administrative purposes and some programs allow the member to update their own contact info

#### Blog

- Provide a short recap of each meeting for those who were not in attendance. Provide the name of for checks.
- Can be made public or "member only"

# Social Media

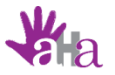

#### SOCIAL NETWORKS

5 About Me Our Chapter Overview Contact Social Media Newsletters Wrap Up Websites There are several hundred social networking sites, and more popping up each day. Some are rather general, while others cater to a particular niche. Here are a few of the most common: • Founded February 2004 • 1.44 billion monthly active users • Founded March 2006 • 288 million monthly active users • Founded May 2003 • 347 million users worldwide • Founded June 2011 • 540 million monthly active users\*

> Sources: www.newsroom.fb.com/company-info/, www.about.twitter.com/company , www.press.linkedin.com/aboutlinkedin, http://www.businessinsider.com/google-plus-three-years-later-2014-6#ixzz3YS5ad3u8

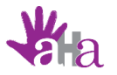

#### HOW ARE YOU USING SOCIAL MEDIA?

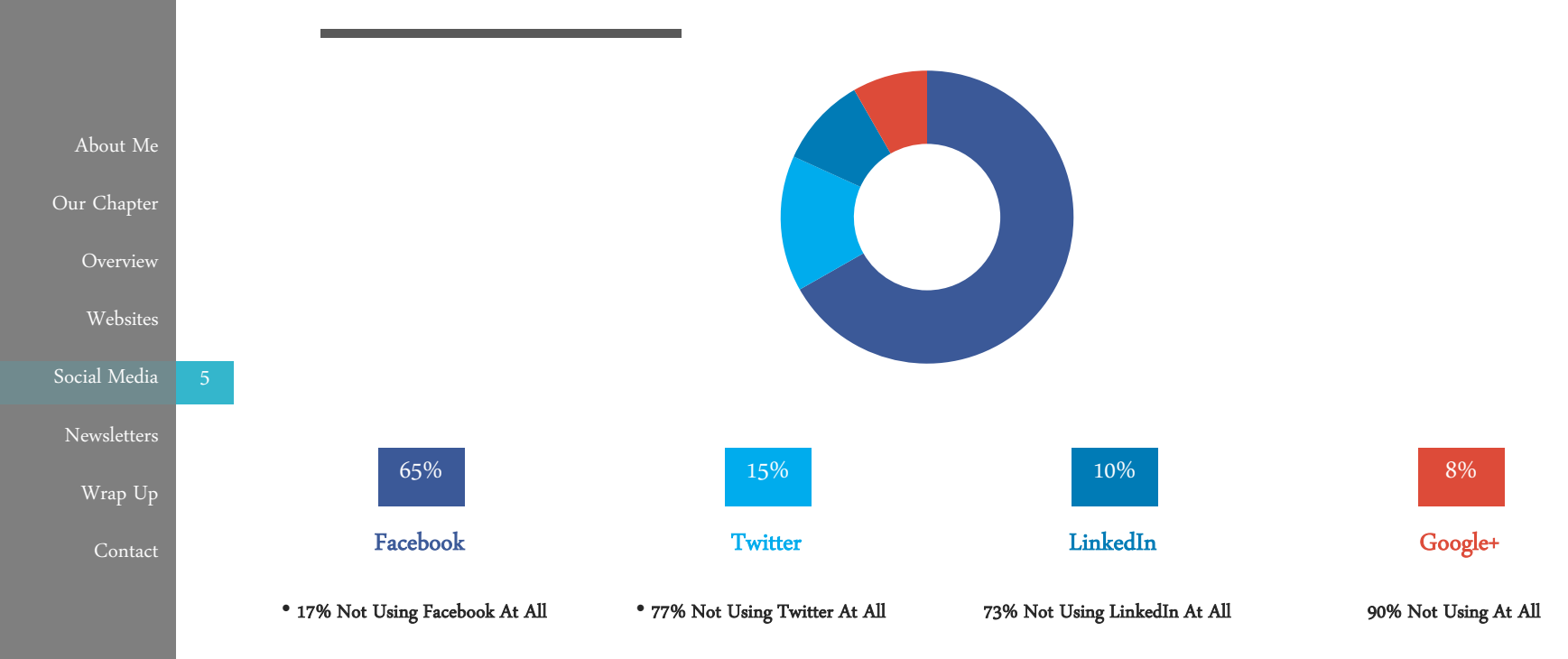

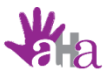

#### WHY FACEBOOK?

5 About Me Our Chapter Overview Contact Social Media Newsletters Wrap Up Websites

How can your Chapter best utilize Facebook to communicate with members? Facebook is the most popular social media platform with 71% of all adult interent users in the US using Facebook, 70% using it daily and 45% logging on multiple times a day.

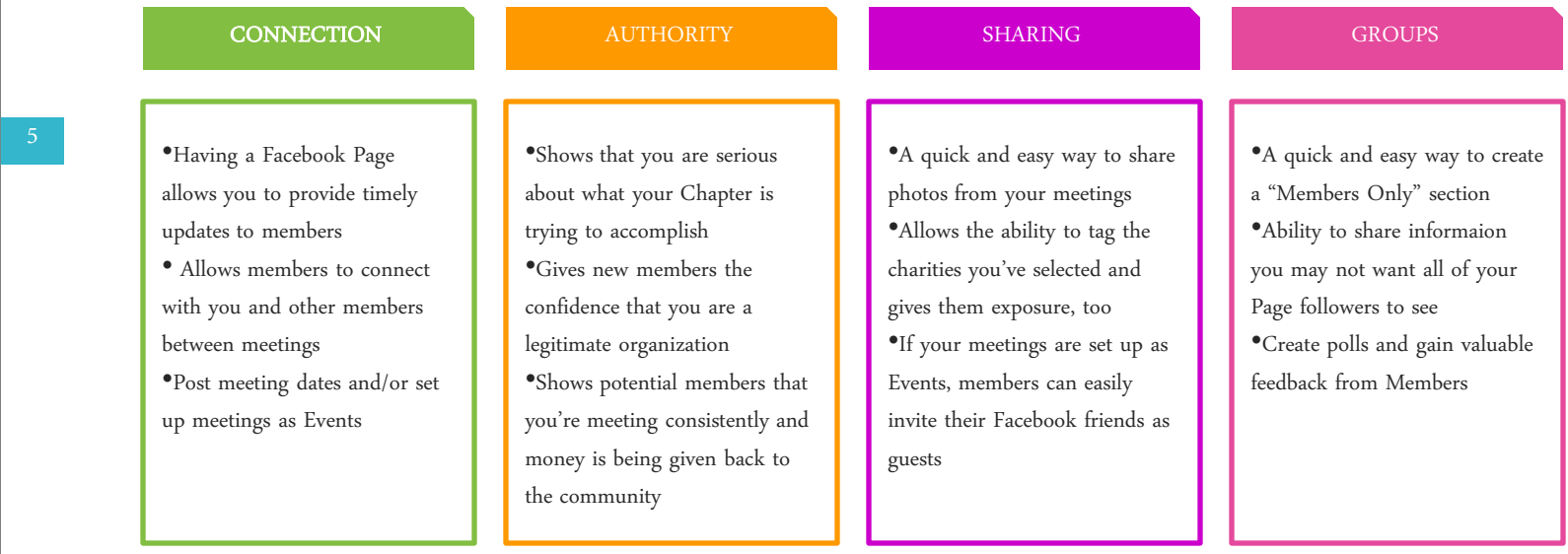

Sources: http://www.pewinternet.org/files/2015/01/PI\_SocialMediaUpdate20144.pdf

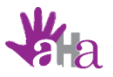

### FACEBOOK BASICS

About Me Our Chapter Overview Social Media Websites

Newsletters

Wrap Up

Contact

•Sign in to your personal account and click "Create Page"

•Select "Company, Organization or Institution" •Choose "Community Organization" from drop down

•Type in the full name of your Chapter "100 (Women, Men, Kids, People) Who Care....".

•Upload your logo for Profile Picture (180px x 180px) and a Cover Photo (851px x 315px) •Fill out About as completely as possible

Choose "Community Organization" from drop<br>
Type in the full name of your Chapter "100<br>
(Women, Men, Kids, People) Who Care....".<br>
"Upload your logo for Profile Picture (180px x<br>
"Updates directly on your website<br>
"Updates •Let all of your members know you're on Facebook in your next email contact or at your next meeting •Ask them to "Share" your Page •Include your Page url on business cards, flyers, press releases, etc

•Share content from your new Page on your personal account

•Tag your Chapter's Facebook Page in your personal profile

•Include links/buttons to your Facebook Page on your website.

•Facebook provides several different ways to integrate Follow Buttons as well as your Status Updates directly on your website

•Create custom Tabs for your Newsletter or other social media accounts

•Post updates to let everyone know what your Chapter is up to in the community

•Keep on top of RSVP and nomination due dates by scheduling posts ahead of time

•Ask questions, your current members are your best resource

•If you make any changes to your website, share the new info so everyone knows to go check it out

•Invite any of your current Facebook Friends to "Like" your new Page, especically if they are already members

•You can select Page Roles for certain followers if you wish for your page to be run by more than one person. There are 5 different roles to choose from.

•Consistency is key to engaging your members and staying relevant in their News Feed •Make a habit of posting meeting dates, charity nomination due dates and RSVP links •Show the community you're making a difference and post the amount collected after each meeting •Don't go too long between posts or you'll lose

engagement

5

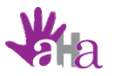

### LINKEDIN GROUPS VS COMPANY PAGE

About Me Our Chapter Overview Contact Social Media Newsletters Wrap Up Websites

You have two options when using LinkedIn as an organization. Your Chapter can be set up as a Company Page, Group or both. There are certain advantages and restrictions to both.

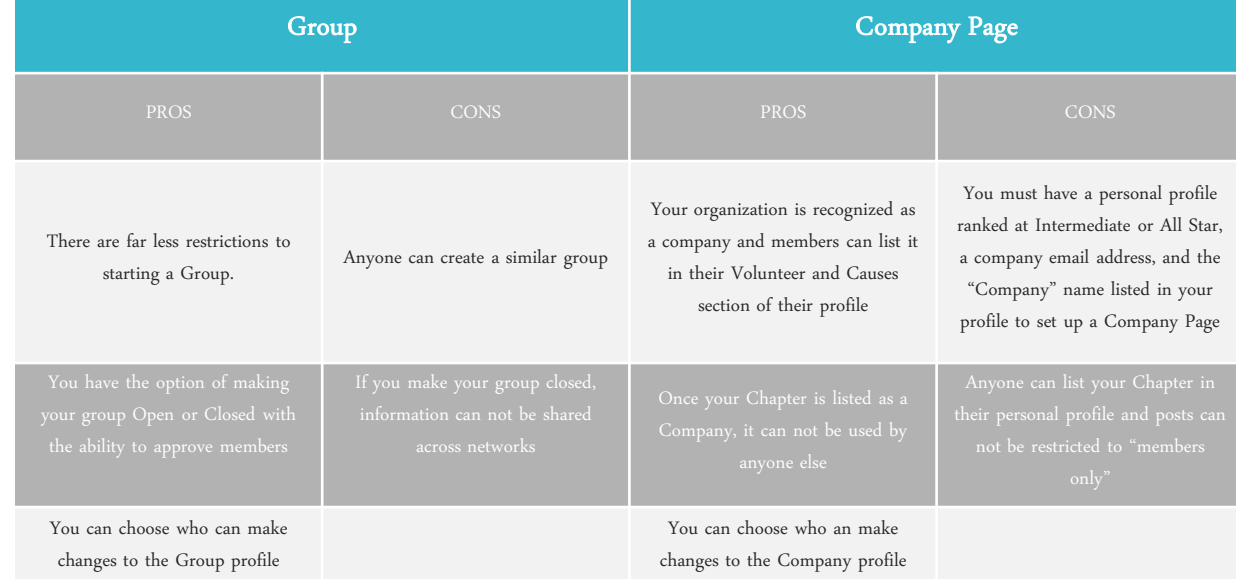

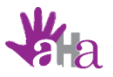

#### WHY LINKEDIN?

5 About Me Our Chapter Overview Contact Social Media Newsletters Wrap Up Websites

How can your Chapter best utilize LinkedIn to communicate with members? LinkedIn continues to grow in popularity with 28% of all adult internet users in the US using LinkedIn, an increase from 22% in 2013 and 20% in 2012. The site continues to be popular among college graduates, those in higher-income households and those that are employed.

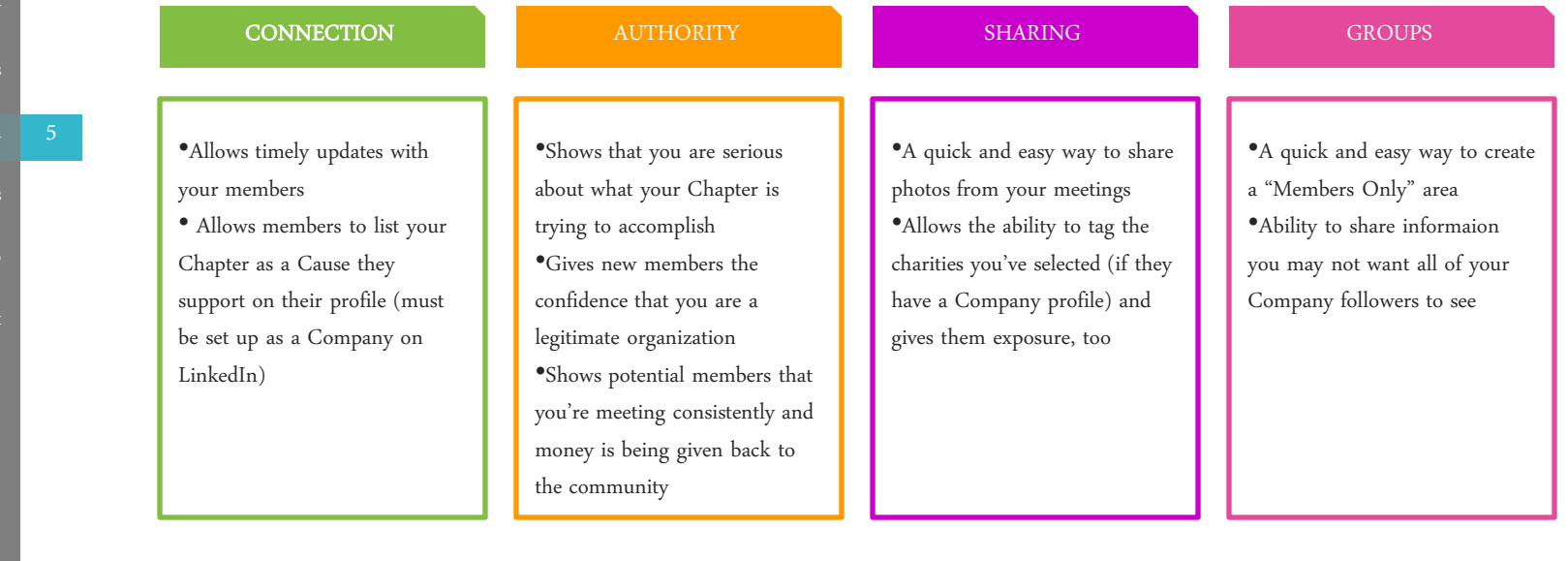

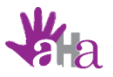

### LINKEDIN BASICS

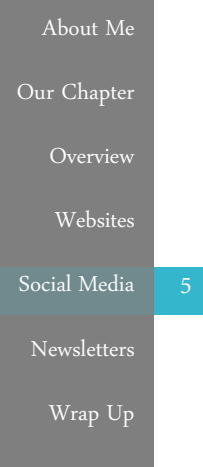

Contact

Figure in the full name of your Chapter "100<br>
(Women, Mes. Roople) Who Care...."<br>
Company Page on your vebsite.<br>
Company Page on your vebsite.<br>
Company Page on your vebsites<br>
Company Page on your vebsites.<br>
Company Page on •Sign in to your personal account and navigate to "Company" under the "Interests" tab •Click "Create" in the "Create a Company" •Type in the full name of your Chapter "100 (Women, Men, Kids, People) Who Care....". •Upload your logo for Profile Picture (100px x 60px) and a Cover Photo (646px x +220px) •Fill out About as completely as possible

•Let all of your members know you're on LinkedIn in your next email contact or at your next meeting

•Include your Page url on business cards, flyers, press releases, etc

•Share content from your new Company Page on your personal account

•List your Chapter's Company Page in your personal profile

•Include links/buttons to your LinkedIn

Company Page on your website.

•LinkedIn provides logos and "follow" buttons for placement on websites

•Post updates to let everyone know what your Chapter is up to in the community

•Keep on top of RSVP and nomination due dates by posting ahead of time

•Ask questions, your current members are your best resource

•If you make any changes to your website, share the new info so everyone knows to go check it out

•Invite any of your current LinkedIn connections to "Follow" your new Page, especially if they are already members •Ask members to list your Company Page in their "Volunteer and Causes" section •You can select Admin Roles for certain followers if you wish for your page to be run by more than one person.

•Consistency is key to engaging your members •Make a habit of posting meeting dates, charity nomination due dates and RSVP links •Show the community you're making a difference and post the amount collected after each meeting •Don't go too long between posts or you'll lose

engagement

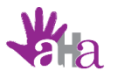

#### MANAGING YOUR SOCIAL MEDIA

5 About Me Our Chapter Overview Contact Social Media Newsletters Wrap Up Websites

Are you using multiple social media accounts? Save some time by posting to all of your accounts at once and scheduling common posts ahead of time.

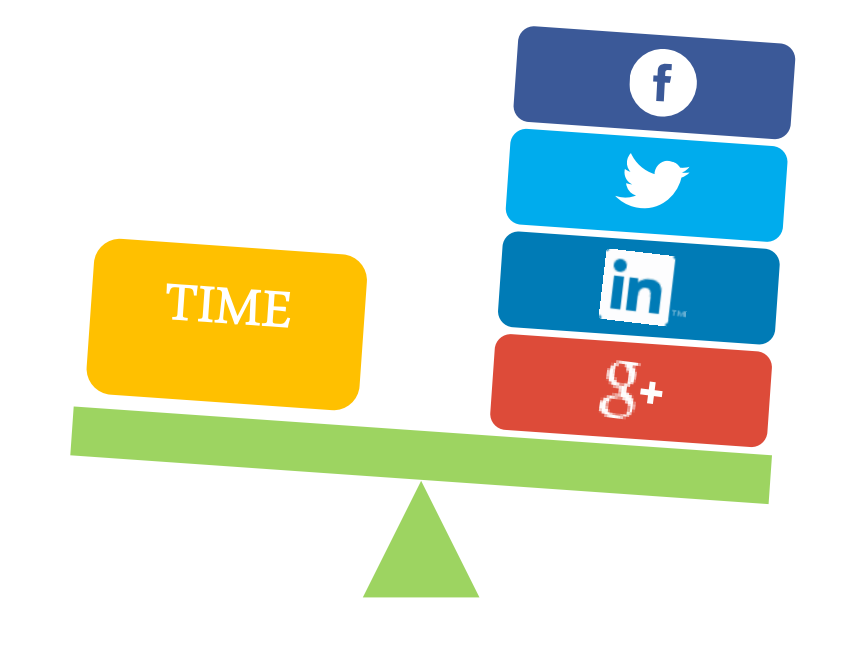

oMy Recommendation: Buffer

oFree for up to 4 accounts (1 Facebook , 1 Twitter, 1 LinkedIn, 1 Google+)

# Email & Newsletters

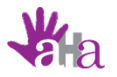

### MANAGING EMAIL COMMUNICATIONS

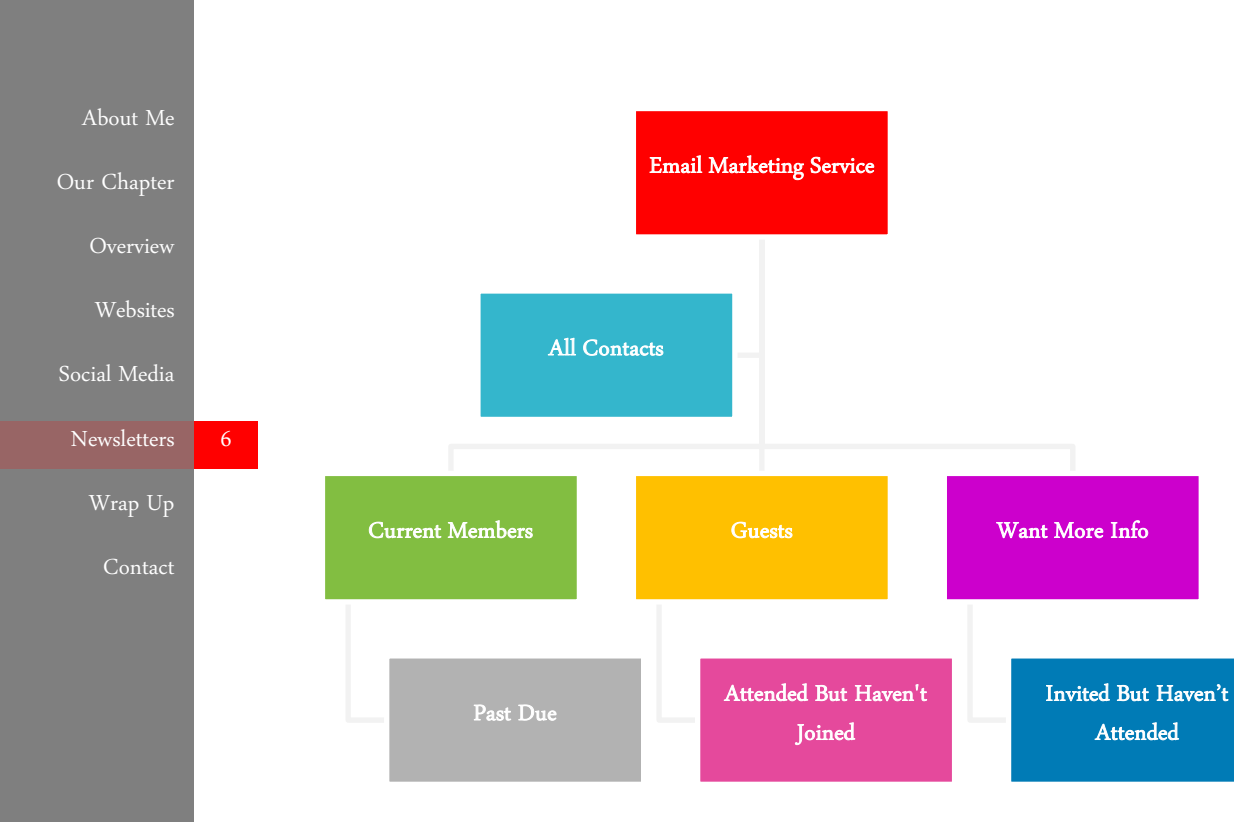

#### Standard Email vs Email Marketing

#### Service

Email marketing services cut down on bounced email, time spent sending emails in batches and offers tracking and reports. Two popular options: [MailChimp](http://eepurl.com/5F3jr) (free for basic service) and [Constant](http://www.constantcontact.com/index.jsp?pn=anotherhandadvantage)  [Contact](http://www.constantcontact.com/index.jsp?pn=anotherhandadvantage) (starts at \$17/month)

#### Creating Your List

Start by uploading list of current members. Look at remaining email addresses and put into categories. Create a list for each category.

#### Growing Your List

Integrate email sign up on your Facebook Page as well as your Website. Have all signups go to one list, then disseminate from there. Check lists periodically to keep updated.

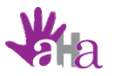

#### EMAIL NEWSLETTERS

6 About Me Our Chapter Overview Contact Social Media Newsletters Wrap Up Websites

How can your Chapter best utilize email to communicate with members? Make sure your members are getting the information they need to stay engaged.

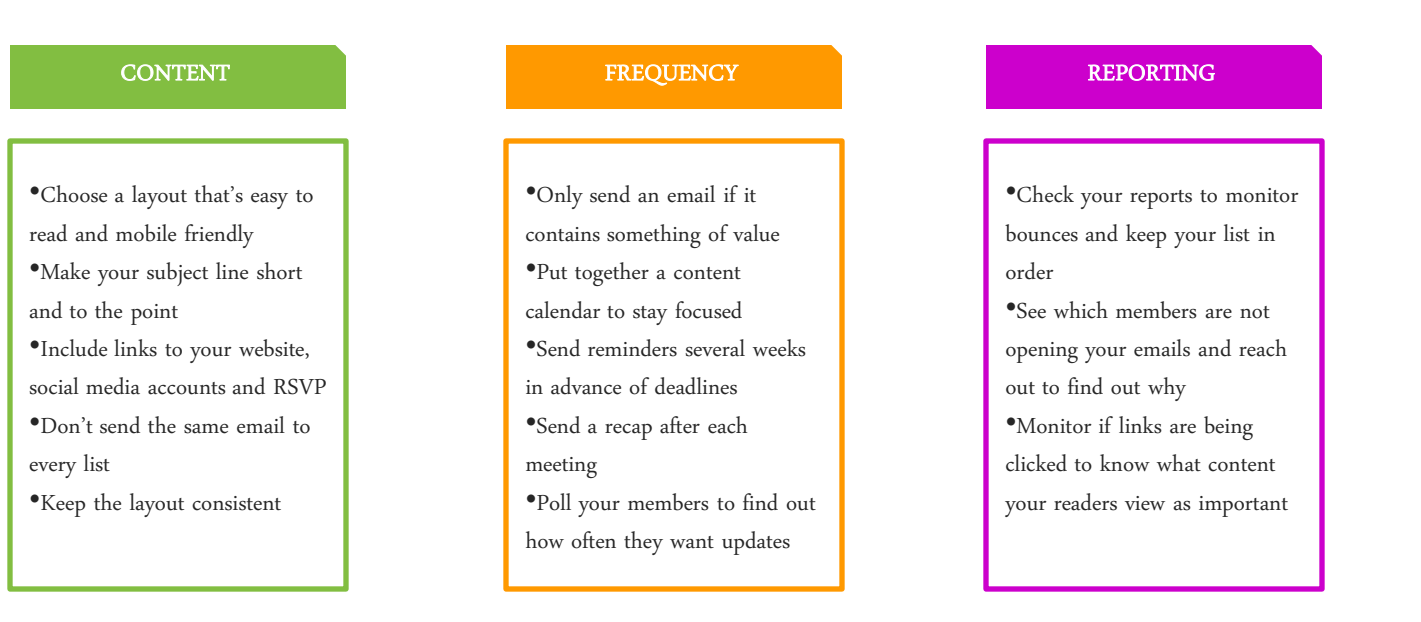

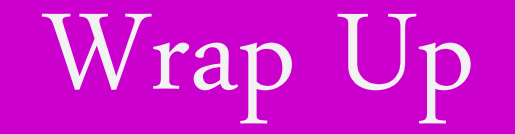

## PUTTING IT ALL TOGETHER

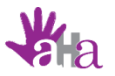

### HOW DO YOU COMMUNICATE WITH YOUR MEMBERS?

About Me Our Chapter

Overview

Websites

Social Media

Newsletters

7 Wrap Up

Contact

How can your Chapter best utilize your website and email to communicate with members?

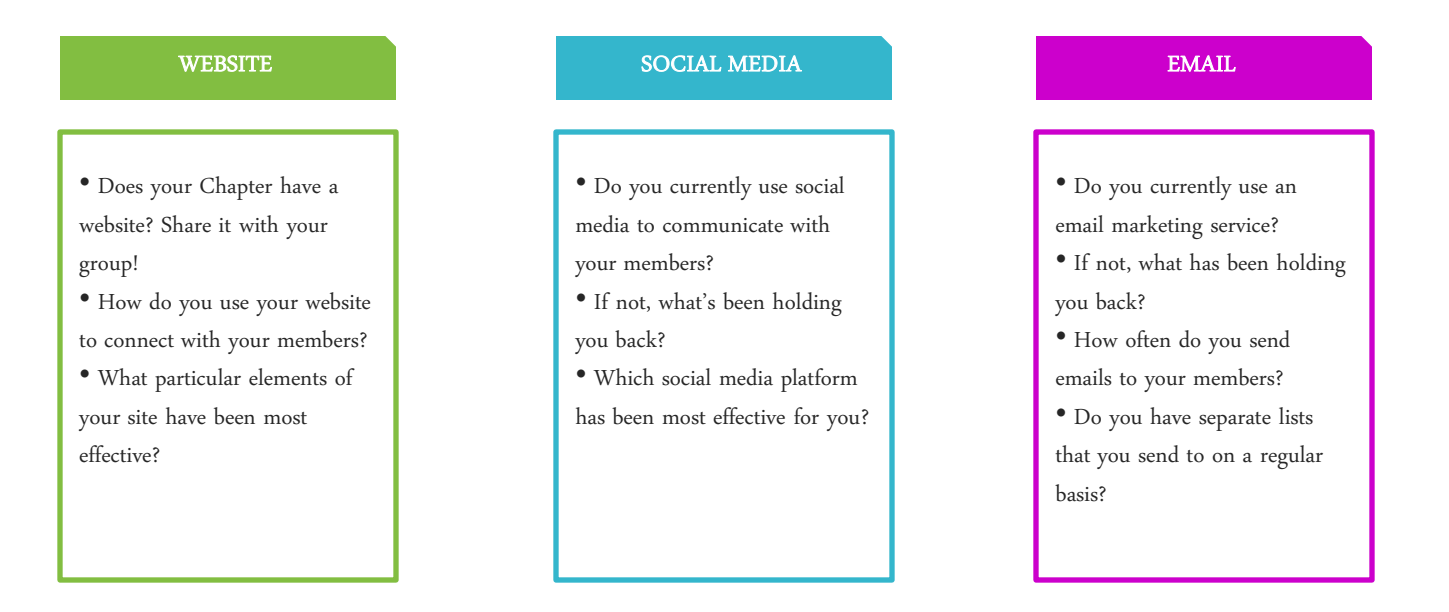

# For More Info

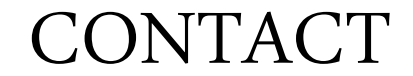

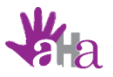

#### CONTACT ME

About Me Our Chapter Overview

Websites

Social Media

Newsletters

Wrap Up

Contact

Whew, that's a lot of info! Connect with me and I'll be happy to answer any questions. Email me at [jacqueline@anotherhandadvantage.com](mailto:jacqueline@anotherhandadvantage.com) for a list of resources or [SIGN UP](http://visitor.r20.constantcontact.com/d.jsp?llr=6ljo7nqab&p=oi&m=1117157533053&sit=npf5ifwib&f=fb32ffd0-0fba-4f41-8ae8-1e5d14096794) for my newsletter for monthly marketing tips and tricks for small businesses and non-profits.

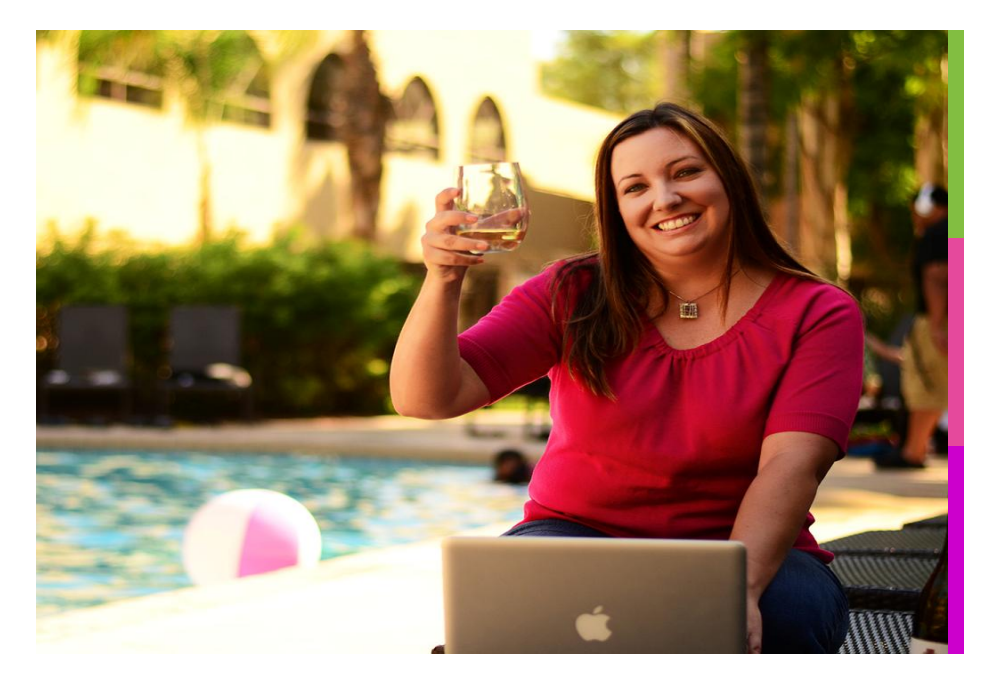

#### **WEBSITE**

EMAIL www.anotherhandadvantage.com www.100wwcvalleyofthesun.org

jacqueline@anotherhandadvantage.com

#### SOCIAL MEDIA

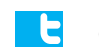

@AHAdvantage

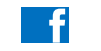

AnotherHandAdvantage

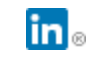

Another Hand Advantage

# THANK YOU!